# EPNM 5.X의 "Unable to Rest Process(인벤토리 프로세스에 연결할 수 없음)" 문제 해결

## 목차

소개 사전 요구 사항 요구 사항 사용되는 구성 요소 문제 솔루션 CLI 방법 GUI 방법

## 소개

이 문서에서는 "Unable to Reach Inventory Process" EPNM(Evolved Programmable Network Manager) 5.X에서 오류가 발생했습니다.

## 사전 요구 사항

### 요구 사항

다음 주제에 대한 지식을 보유하고 있으면 유용합니다.

- $\cdot$  EPNM
- 셸 액세스를 통해 EPNM 애플리케이션 서버 GUI 및 CLI에 연결하는 방법

#### 사용되는 구성 요소

이 문서의 정보는 소프트웨어 버전 5.x의 EPNM를 기반으로 합니다.

이 문서의 정보는 특정 랩 환경의 디바이스를 토대로 작성되었습니다. 이 문서에 사용된 모든 디바 이스는 초기화된(기본) 컨피그레이션으로 시작되었습니다. 현재 네트워크가 작동 중인 경우 모든 명령의 잠재적인 영향을 미리 숙지하시기 바랍니다.

## 문제

팝업 메시지와 함께 EPNM에 새 디바이스를 추가할 수 없습니다. "Unable to Reach Inventory Process" 제공 합니다

## 솔루션

#### CLI 방법

#### EPNM 애플리케이션 서버 CLI에서 인벤토리 검색 프로세스만 다시 시작하면 문제를 신속하게 해결 할 수 있습니다.

인벤토리 검색 프로세스를 비활성화하고 활성화하는 명령은 다음과 같습니다.

#### ade # **/opt/CSCOlumos/bin/epnmlcm.sh status**

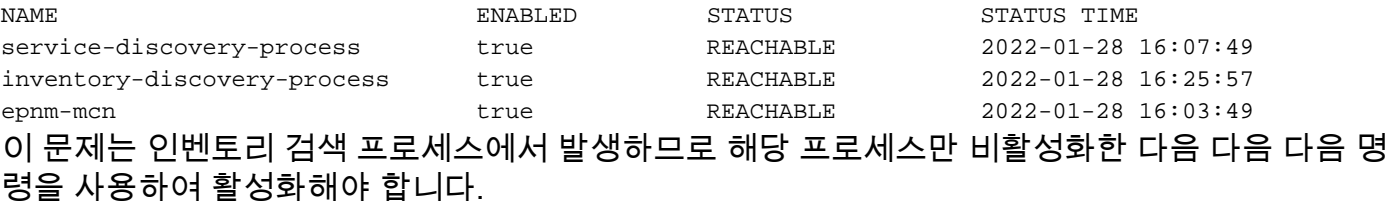

ade#**/opt/CSCOlumos/bin/epnlcm.sh disable inventory-discovery-process** ade#**/opt/CSCOlumos/bin/epnlcm.sh enable inventory-discovery-process**

#### GUI 방법

EPNM 애플리케이션 서버 GUI에서 인벤토리 검색 프로세스만 재시작하면 문제가 빠르게 해결됩니 다.

1단계. NCS Diagnostics 웹 페이지(https://<EPNM Application Server IP Address>/webacs/ncsDiag.do)로 이동하여 **Process LCM**.

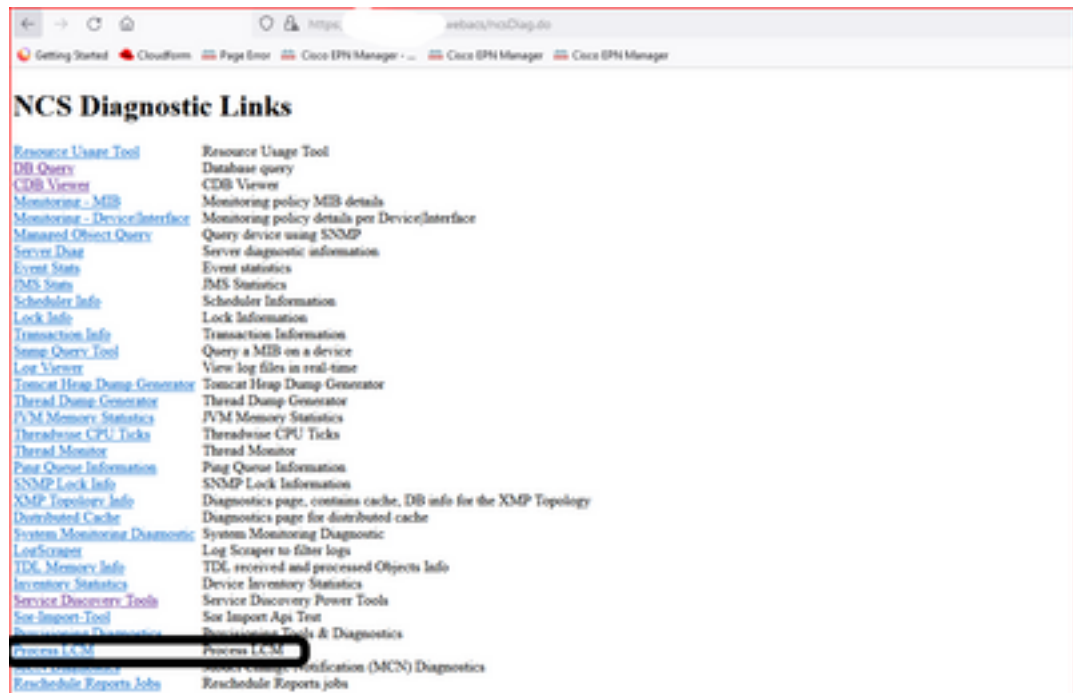

#### 이 **Process LCM** 다음 이미지에 표시된 대로 웹 페이지가 열립니다.

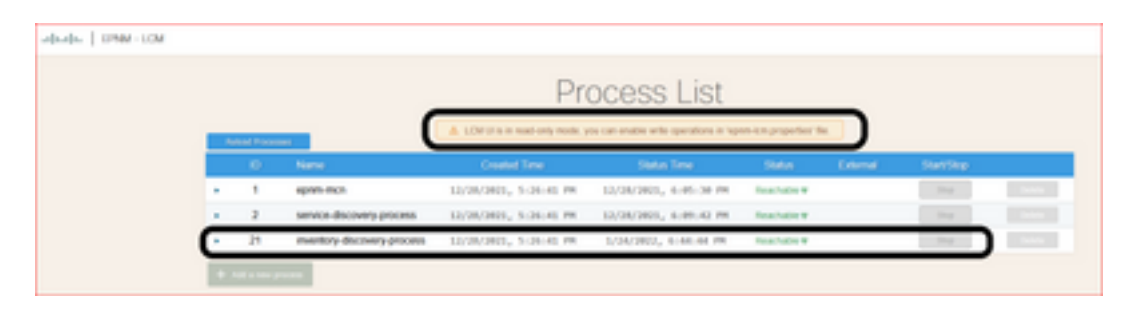

2단계. **Stop** 인벤토리 검색 프로세스를 중지합니다. 프로세스가 중지되면 **Start** 버튼이 활성화됩니다. 그런 다음 **Start** 인벤토리 검색 프로세스를 시작합니다.

참고: 이 **Stop** lcm.rest.operation.write 플래그가 **yes** /opt/CSCOlumos/conf/epnmlcm.properties 파일에 저장됩니다. 변경 사항을 적용하려면 응용 프로그램을 다시 시작해야 합니다.

```
ade # pwd
opt/CSCOlumos/conf
ade # 1s -1rt *1cm*
-rw-rw-r--. 1 prime gadmin 205 Feb 23 12:04 epnm-1cm.properties
ade # cat epnm-lcm.properties
LCM Properties
# flag to allow create/update/delete REST operations
lcm.rest.operation.write=yes
\text{ad}e \neq \blacksquare
```
이 번역에 관하여

Cisco는 전 세계 사용자에게 다양한 언어로 지원 콘텐츠를 제공하기 위해 기계 번역 기술과 수작업 번역을 병행하여 이 문서를 번역했습니다. 아무리 품질이 높은 기계 번역이라도 전문 번역가의 번 역 결과물만큼 정확하지는 않습니다. Cisco Systems, Inc.는 이 같은 번역에 대해 어떠한 책임도 지지 않으며 항상 원본 영문 문서(링크 제공됨)를 참조할 것을 권장합니다.